**Clipboard Tool Crack With License Code Free Download**

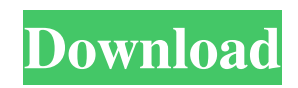

=========================== This tool was written to be compatible with the Windows operating system. This tool is written in C++ and Perl. Requirements  $=$  $=$  $=$  $=$  $=$  $=$  $=$  $=$  $\frac{15.6 \text{ or}}{15.6 \text{ or}}$ higher Zlib and ImageMagick installed Licensing ========= Clipboard Tool Free Download is released under the GNU General Public License. You can freely redistribute it, either binary or source, and use it in your applications. See the COPYING file for details. See Also ======== Other tools available in the Perl Module CPAN @{ The Python module CPAN The Ruby gem cpan The Mac OS X counterpart of this tool is pbcopy and pbpaste, and it is available from the Perl Groupware CPAN repository. Examples ======== Copy a string in the Windows clipboard to standard output:

------------------------------------------------------------- Syntax: clipboardtool -s -t "\*string\_of\_text\*" Usage: clipboardtool [-s] [-t string\_of\_text] The -s option will show you what string you need to copy/paste in the Windows clipboard. The -t option will allow you to enter the string to be copied or pasted to standard output. The -p option will allow you to enter a path to a file from which to read the string you

need to copy or paste. For example, use the -s -t "toxic" -p "c:\test.txt" command to copy the string "toxic" from the Windows clipboard to the standard output. Copy a string in the Windows clipboard to a file:

--------------------------------------------------- Syntax: clipboardtool [-s] [-t string\_of\_text] [-p file\_to\_write\_to] Usage: clipboardtool [-s] [-t string\_of\_text] [-p file\_to\_write\_to] The -s option will show you what string you need to copy/paste in the Windows clipboard. The -t option will allow you to enter the string to be copied or pasted to a file. The -p option will allow you to enter a path to a file from which

**Clipboard Tool Crack + Download**

- c: Copy the entire text to clipboard - t: Set text to clipboard - f: Read clipboard text - i: Insert the text at the end of clipboard text - p: Paste text at end of clipboard text - s: Clear the clipboard - l: Clear clipboard - x: Exit The format in which you enter the command-line is extremely important as it will determine whether the Clipboard tool works as you expect it to. For example, the following may not work correctly because the Clipboard Tool is unable to process command-line arguments with multiple characters. -run "C:\Program Files\Clipboard Tool\Clipboard

Tool.exe" -c"Blah,Blah,Blah" The following example will correctly operate in the Windows Command Line. -run "C:\Program Files\Clipboard Tool\Clipboard Tool.exe" -c"Blah,Blah,Blah" -c: Copy the entire text to clipboard -t: Set text to clipboard -f: Read clipboard text -i: Insert the text at the end of clipboard text -p: Paste text at end of clipboard text -s: Clear the clipboard -l: Clear clipboard -x: Exit If you enter the following, then you will notice that the Tool is still able to process command-line arguments with multiple characters. -run "C:\Program Files\Clipboard Tool\Clipboard Tool.exe" -c"Blah,Blah,Blah" -c: Copy the entire text to clipboard -t: Set text to clipboard -f: Read

clipboard text -i: Insert the text at the end of clipboard text -p: Paste text at end of clipboard text -s: Clear the clipboard -l: Clear clipboard -x: Exit Copyright (C) 2003-2005 Yossef Mendes. All rights reserved. Distribution of this software is subject to the following license: COPYING. This software is provided 'as-is', without any express or implied warranty. In no event will the authors be held liable for any damages arising from the use of this software. Permission is granted to anyone to use this software for any purpose, including commercial applications, and to alter it and redistribute it freely, subject to the following restrictions 1d6a3396d6

Copies or pastes text from the clipboard to standard input or from standard input to the clipboard. The clipboard support is currently only Text, HTML and RTF. It's possible to copy or paste from a file, in which case the file contents are copied or pasted without any modification. This command comes in handy in cases where you want to make text available to an application without requiring a GUI user to use a text editor. Use Example: When using this command you must use the -p (--pasteboard) option to point to an item on the clipboard. Otherwise, it will output the text of the clipboard. If the -t (--file) option is used, the clipboard contents will be read from a file rather than from the clipboard, in which case no text is available to be copied or pasted. Usage: Use this command to copy text from the clipboard to standard output. Use this command to paste text from standard input to the clipboard. Use this command to copy text from a file. Use this command to paste text from a file to the clipboard. Use this command to copy the contents of the clipboard to standard output. Use this command to paste the contents of the clipboard to a file. Use this command to copy a single character to the clipboard. Use this command to paste a single character to

the clipboard. Use this command to copy the contents of the clipboard to standard input. Use this command to paste the contents of the clipboard to a file. Use this command to copy a single character to the clipboard. Use this command to paste a single character to the clipboard. Use this command to copy the contents of the clipboard to standard output. Use this command to paste the contents of the clipboard to a file. Use this command to copy a single character to the clipboard. Use this command to paste a single character to the clipboard. Use this command to copy the contents of the clipboard to standard input. Use this command to paste the contents of the clipboard to a file. Use this command to copy a single character to the clipboard. Use this command to paste a single character to

**What's New In Clipboard Tool?**

When starting the tool, you will be presented with the following menu:

**System Requirements For Clipboard Tool:**

To run this mod, you must have the latest version of Advanced Combat Mod. Morrowind version 1.5.5 or newer is recommended. Minimum requirement is Morrowind 1.0.8 or newer. Computers with OS X. Computers with Windows. More advanced computers than are listed above may be able to run the mod, but a lot of features may be disabled. Minimum: Model M, AA, or AAO keyboard

## Related links:

<http://nunafrut.com/?p=1781>

<https://mhealthtechsolutions.com/wp-content/uploads/2022/06/ravomeyg.pdf>

<https://invertebase.org/portal/checklists/checklist.php?clid=7244>

[https://lfbridge.com/upload/files/2022/06/b8HQmvUxs66UIA7M7aZK\\_07\\_bb07e181f0e826f875c633fa111acdf8\\_file.pdf](https://lfbridge.com/upload/files/2022/06/b8HQmvUxs66UIA7M7aZK_07_bb07e181f0e826f875c633fa111acdf8_file.pdf)

<https://adhicitysentulbogor.com/wp-content/uploads/2022/06/porgian.pdf>

<http://dichvuhoicuoi.com/hslab-apache-load-simulator-2022/>

<http://dottoriitaliani.it/ultime-notizie/rimedi-naturali/remote-sms-crack-download-updated-2022/>

<https://bryophyteportal.org/frullania/checklists/checklist.php?clid=11210>

<http://rastaan.com/?p=3368>

<https://firmateated.com/2022/06/07/icons-box-crack-download/>

http://www.suaopiniao1.com.br//upload/files/2022/06/LvmnkY8RxABTzUIEpTeZ\_07\_bb07e181f0e826f875c633fa111acdf8 [file.pdf](http://www.suaopiniao1.com.br//upload/files/2022/06/LvmnkY8RxABTzUIEpTeZ_07_bb07e181f0e826f875c633fa111acdf8_file.pdf)

<http://www.medvedy.cz/advanced-clipper-crack-activation-code-free-download/>

<http://theinspirationseekers.com/familyvoyage-crack-license-code-keygen-for-windows-2022/>

<https://weycup.org/wp-content/uploads/2022/06/AlHijri.pdf>

<https://www.invertebase.org/portal/checklists/checklist.php?clid=7243>

[https://social.arpaclick.com/upload/files/2022/06/MAWFUvSzUPXmDr4YqyOW\\_07\\_bb07e181f0e826f875c633fa111acdf8\\_fi](https://social.arpaclick.com/upload/files/2022/06/MAWFUvSzUPXmDr4YqyOW_07_bb07e181f0e826f875c633fa111acdf8_file.pdf) [le.pdf](https://social.arpaclick.com/upload/files/2022/06/MAWFUvSzUPXmDr4YqyOW_07_bb07e181f0e826f875c633fa111acdf8_file.pdf)

<https://www.pteridoportal.org/portal/checklists/checklist.php?clid=8207>

[http://annarborholistic.com/wp-content/uploads/2022/06/USB\\_Analyzer.pdf](http://annarborholistic.com/wp-content/uploads/2022/06/USB_Analyzer.pdf)

[https://easytipsforhealth.com/wp-content/uploads/2022/06/Mapbox\\_Studio.pdf](https://easytipsforhealth.com/wp-content/uploads/2022/06/Mapbox_Studio.pdf)

<https://digitalmentors.pro/wp-content/uploads/2022/06/erhpen.pdf>